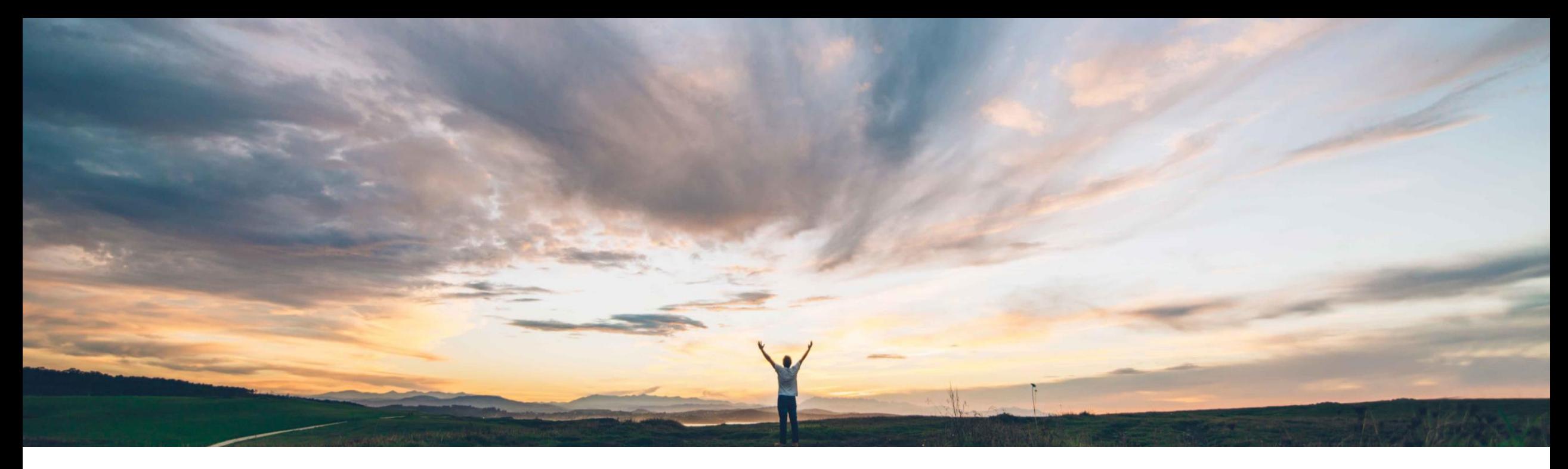

### SAP Ariba

# **Feature at a Glance Display full supplier name**

Lisa Gangewere, SAP Ariba Target GA: May, 2020

CONFIDENTIAL

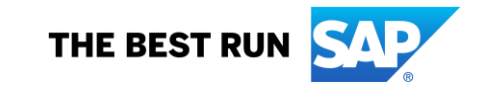

## **Feature at a Glance** Introducing: **Display full supplier name**

#### **Customer challenge**

ERP integrated systems have business names split up across multiple name fields. ERP systems do not treat the fields as independent names but as a continuation of the business name.

Supplier Risk utilizes all Name fields, but as independent names which does not provide favorable results for supplier enrichment, adverse media monitoring and matching for 3rd party licensed providers. Supplier Risk also uses just one name field in the user interface which limits correct searching and viewing of organizations.

#### **Solution area**

#### **Meet that challenge with SAP Ariba**

This feature displays the full supplier name in SAP Ariba Supplier Risk for improved identification of organizations, searching, and adverse media monitoring.

#### **Experience key benefits**

**Ease of implementation Geographic relevance**

This feature displays the full supplier name and aids in the proper identification of the organization and better adverse media monitoring results. Supplier Risk supplier enrichment processing is improved, along with enrichment results of the organizations monitored in Supplier Risk.

Low touch / simple

Global

#### **Implementation information**

SAP Ariba Supplier Risk To have this feature enabled, please have your Designated Support Contact (DSC) submit a **Service Request (SR)**.

#### **Prerequisites and Restrictions**

Enabling this feature is recommended when SM-14213, Support for displaying full supplier names longer than 35 characters (Q4 2109), is enabled.

If you are using SAP ERP integration without SAP Ariba Supplier Lifecycle and Performance, we recommend that you enable this feature because the SAP ERP name fields might not be long enough to accommodate the supplier names.

### **Feature at a Glance** Introducing: **Display full supplier name**

Examples of supplier names that exceeds 35 characters; users will see the full name displayed with an ellipsis "…" in which they will be able to hover over to see the full business name displayed.

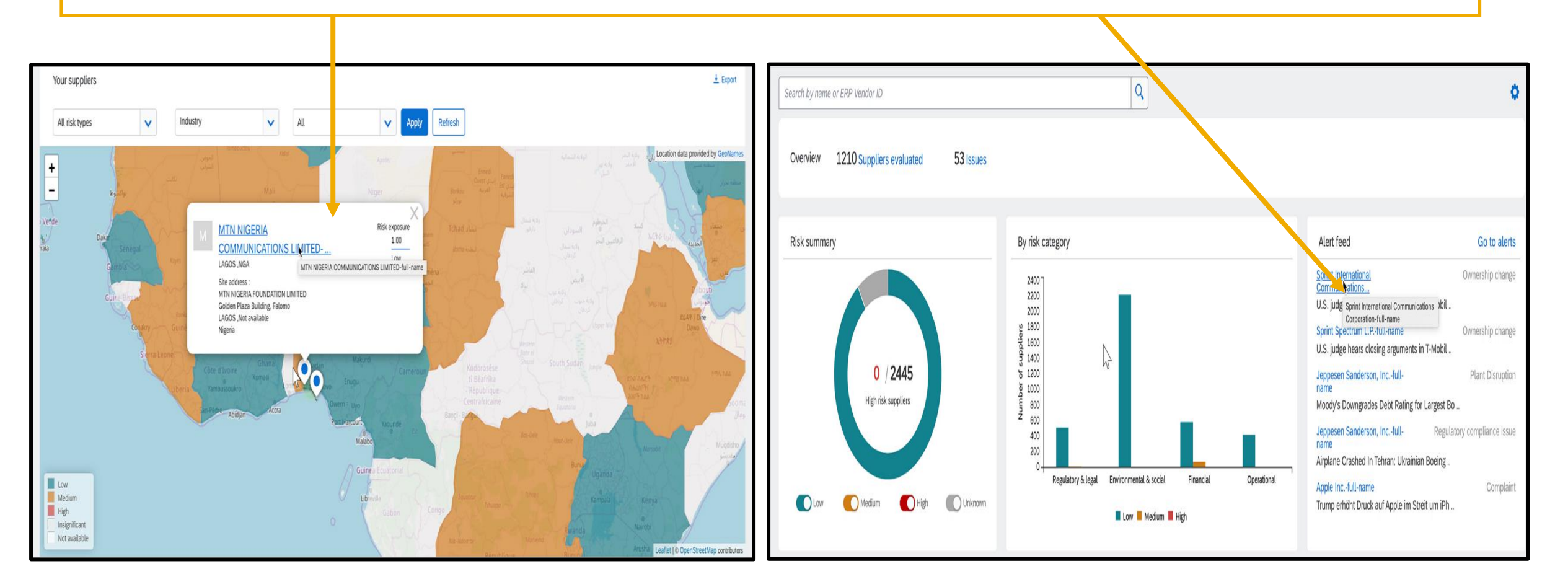

### **Feature at a Glance** Introducing: **Display full supplier name**

Supplier Risk has introduced a new toggle feature, which when enabled allows the following:

- Concatenation of a business name when it is presented across Name1-Name4 fields (concatenated name is referred to as Full Name).
- The full name will be used for supplier enrichment and third party monitoring
- When the full name field exceeds 35 characters, users will see the full name displayed with an ellipsis "…" in which they will be able to mouse-over/hover to see the full business name displayed.
- When any name1-name4 field is a full 35 characters, the full name feature will exclude spaces between the fields being concatenated into a full name.
- When the toggle is enabled, the full name will be displayed in all places showing the supplier name in the Supplier Risk user interface.